# Comment faire une demande de support sur Opentime ?

J'aimerais faire une demande d'évolution sur le logiciel Opentime pour une nouvelle fonctionnalité qui me serait vraiment utile. Comment adresser cette demande ?

Lorsque vous êtes client et utilisateur du logiciel Opentime, vous pouvez activer sur demande un sous-onglet Support .

Grâce à ce support, vous pouvez envoyer vos demandes en quelques clics au sein du logiciel lorsque vous avez une question, remarquez un bug ou souhaitez faire une demande d'amélioration.

Cette fonctionnalité est disponible pour tous les comptes Opentime quel que soit votre pack et sans coût supplémentaire, n'hésitez pas à [nous contacter](https://www.opentime.fr/contact) pour l'activer !

### Créer une demande de support

Lorsque le support est activé, vous pouvez nous envoyer vos demandes sous forme de tickets.

Pour créer un ticket, rendez-vous dans Configuration !' Support

Cliquez sur le bouton vert + Support en haut à gauche de la page.

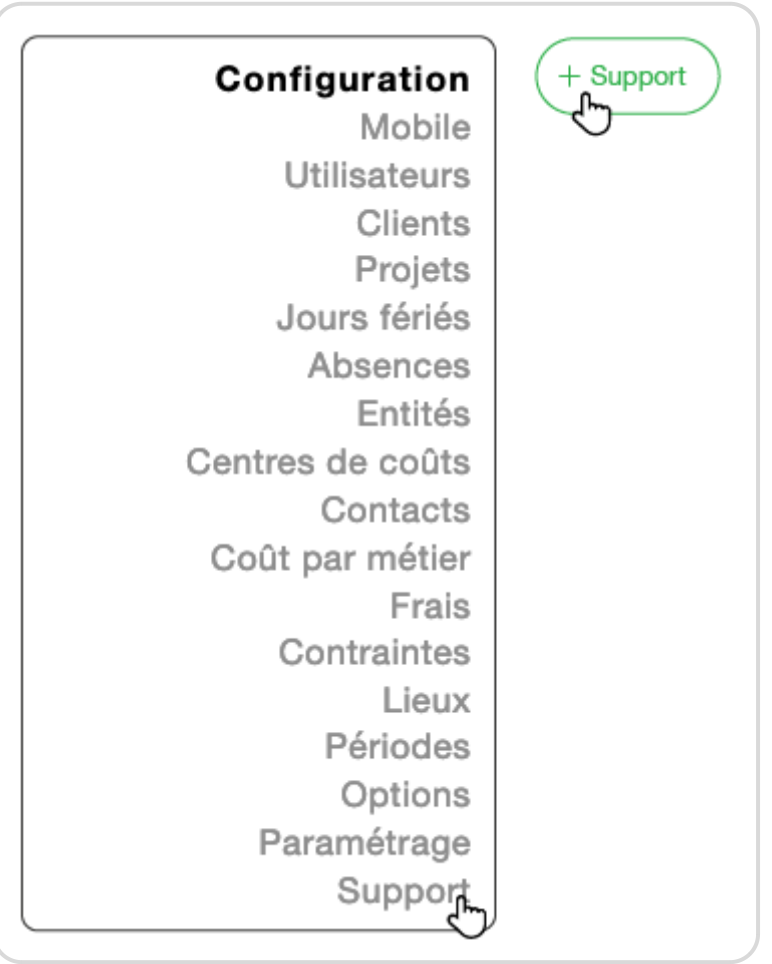

Faire une nouvelle demande de support

Une fenêtre **Créer un nouveau ticket** s'ouvre automatiquement. Si cette fenêtre ne s'ouvre pas ou si l'avez fermée par mégarde, vous pouvez cliquer sur **+ Ticket** en haut à gauche de la page.

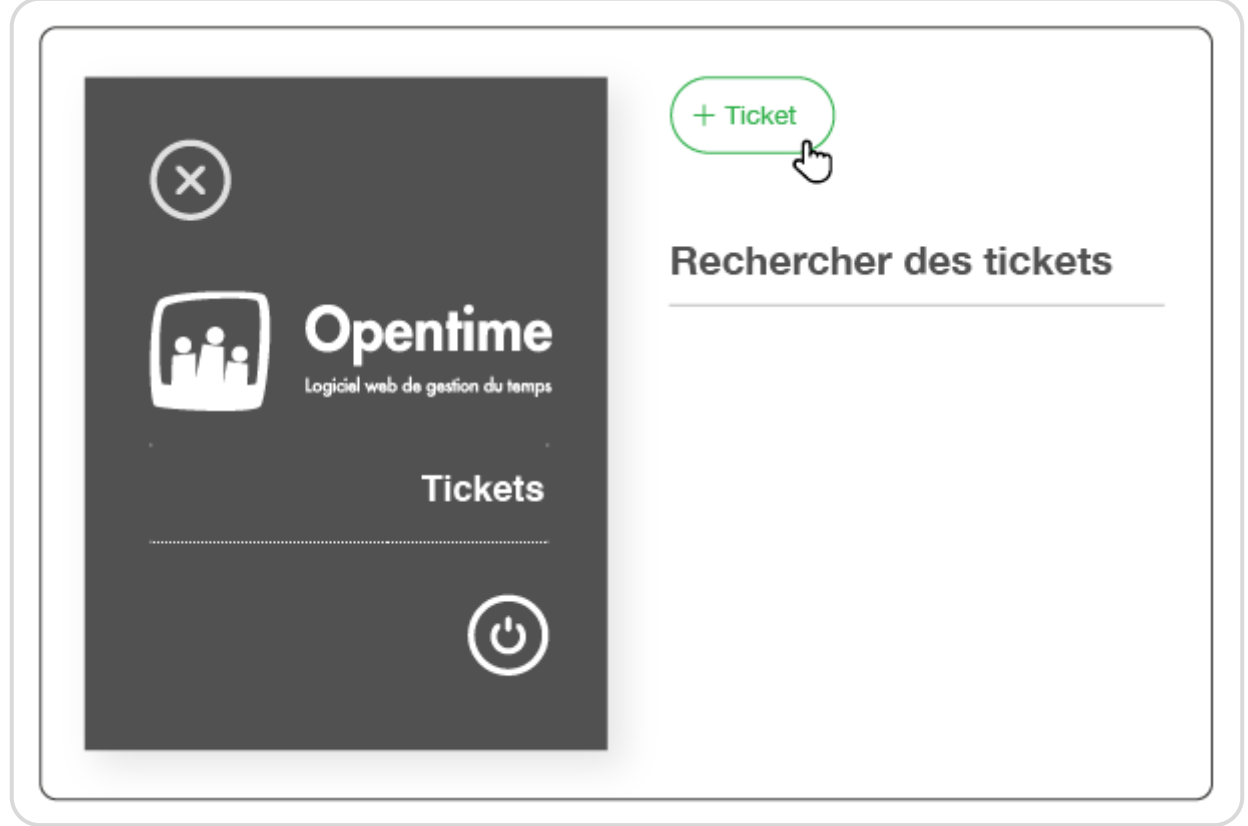

Créer un ticket sur le support client Opentime

Un certain nombre d'informations sont nécessaires à la création du ticket afin que nous recevions et comprenions votre besoin.

#### **Informations obligatoires**

- **Titre** : indiquez votre problème, question, demande d'amélioration ou bug dans le titre du ticket
- **Dossier** : sélectionnez le nom de votre entreprise
- **Description** : expliquez plus en détail votre demande dans cette case à l'équipe Opentime
- **Contact No Parking** : à l'aide des petites flèches sous la liste, sélectionnez **Ophélie Iogna** pour faire passer son nom dans la colonne de droite
- **Affecté** : à l'aide des petites flèches sous la liste, sélectionnez **Ophélie Iogna** pour faire passer son nom dans la colonne de droite
- **Statut :** sélectionnez le statut **A faire** pour que ce ticket apparaisse dans la liste des tickets à faire de l'équipe Opentime

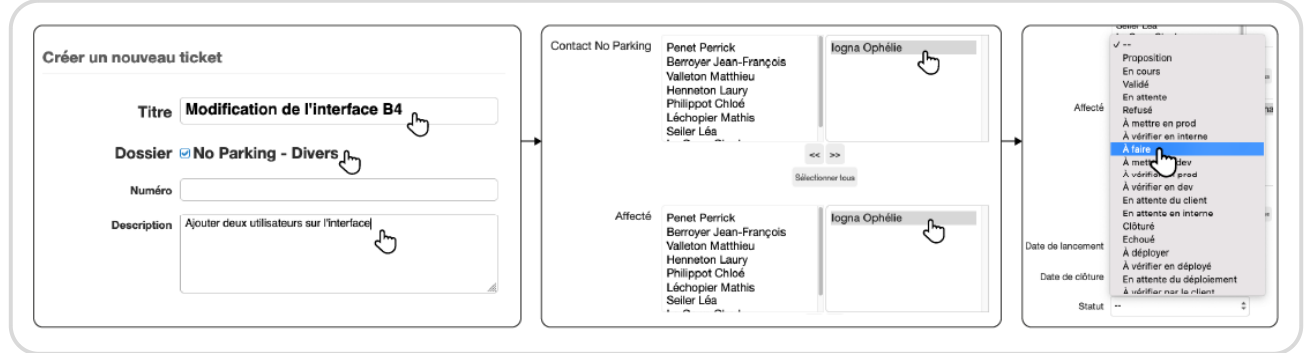

Ajouter des informations sur un ticket de support

 $\geq$  Le numéro du ticket se remplira automatiquement lorsque vous cliquez sur le bouton **Sauvegarder**.

Aucune autre information n'est obligatoire pour la création d'un ticket. Vous pouvez toutefois remplir des **informations supplémentaires** pour préciser votre demande.

#### **Informations complémentaires**

- **Urgent** : en cochant cette case, vous placez cette demande dans **un statut plus urgent que vos autres demandes en cours**
- **Pièces jointes** : vous pouvez **télécharger des documents qui précisent votre demande** comme un fichier Excel pour un import ou une capture d'écran de votre interface Opentime pour un bug

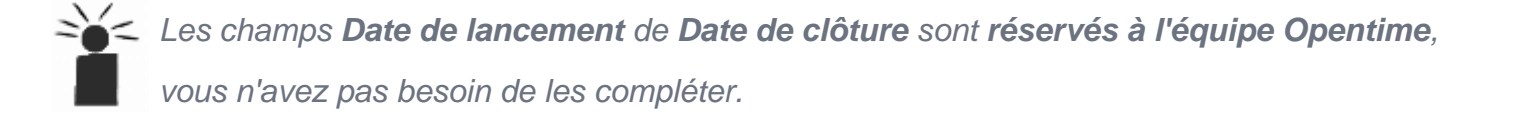

Afin de confirmer la création de votre ticket, n'oubliez pas de cliquer sur **Sauvegarder** en bas de la fenêtre.

Nous **recevrons automatiquement votre demande** et nous reviendrons vers vous dans les plus brefs délais.

## **Suivre mes demandes de support**

Les tickets nous permettent ensuite de communiquer plus facilement avec vous concernant vos demandes.

Vous recevrez un email à chaque fois que le ticket change de statut ou qu'un commentaire est ajouté .

Pour ajouter un nouveau commentaire, vous pouvez cliquer sur le lien en bas du mail que vous recevez à chaque évolution ou vous rendre de nouveau dans l'onglet Support de votre instance Opentime. Retrouvez tous vos tickets créés sous la forme d'une liste sur cette page.

Pour modifier un ticket ou ajouter une information :

- Cliquez sur le titre du ticket
- Effectuez vos modifications ou saisissez votre commentaire
- Cliquez sur sauvegarder en bas de la fenêtre
- Retrouvez tout l'historique de votre demande sous les boutons Sauvegarder et Supprimer sur chaque ticket

Bien sur, vous pouvez toujours nous contacter par mail et par téléphone mais les tickets vous donnent plus de visibilité sur l'avancée de vos demandes et nous permettent d'échanger en quelques clics au fur et à mesure !

Extrait de l'aide en ligne du site [Opentime.fr](http://opentime.fr/)

Pour plus d'infos, contactez l'équipe Opentime à [support@opentime.net](mailto:support@opentime.net) ou au 03 20 06 51 26